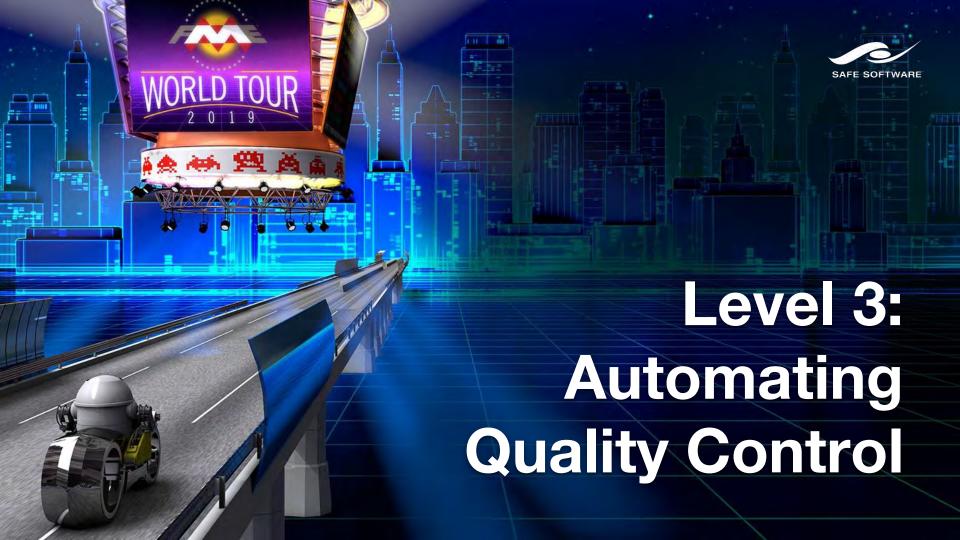

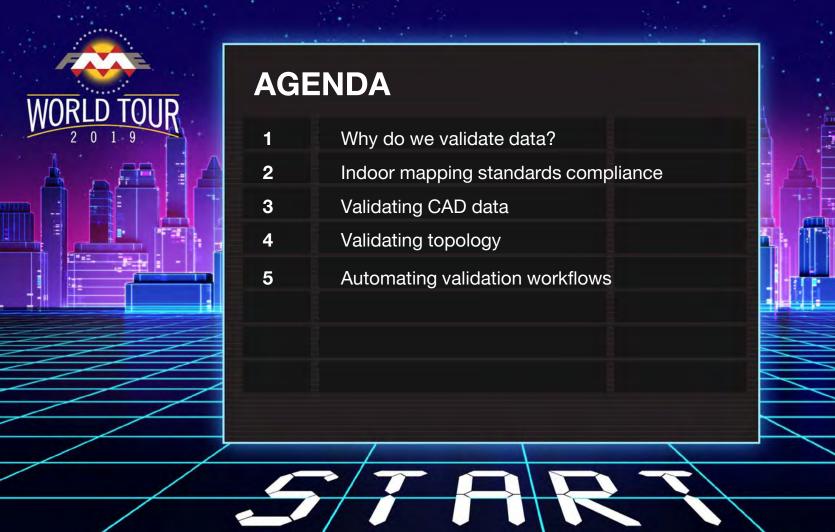

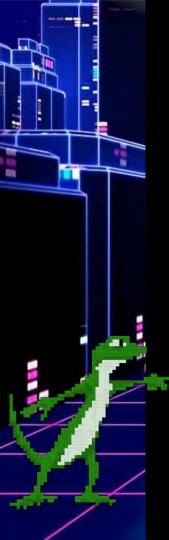

## Data validation means checking ...

- Single objects (geometry and attributes)
- Relationships between objects
- Completeness
- Correctness
- Standards compliance

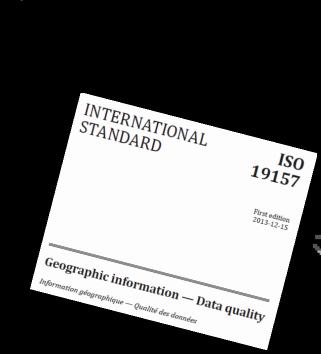

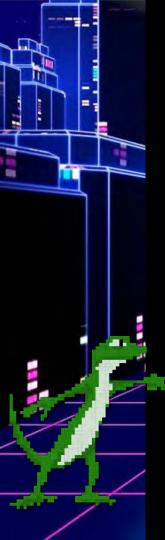

## Data validation means checking ...

- Schema or data model
- Attribute values and domains
- Geometry
- Topology and spatial relationships
- Networks
- And more

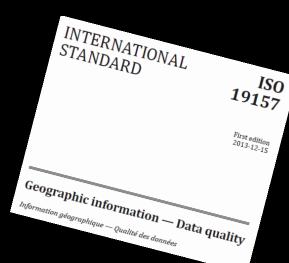

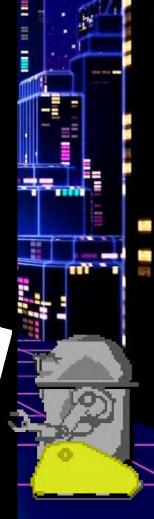

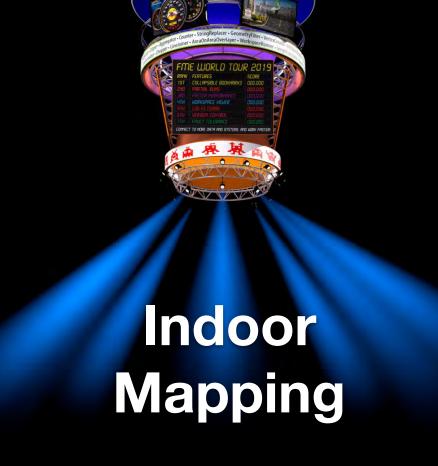

# Venues worldwide are generating indoor maps of their spaces for:

- Space management / planning
- Geolocating assets
- Helping patrons navigate

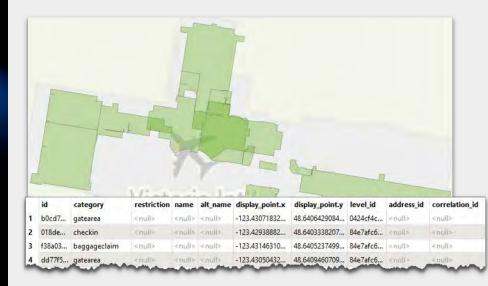

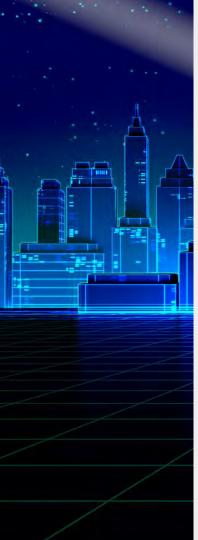

## **Indoor Mapping Challenges**

- Must integrate multiple sources to produce an indoor map.
  - GeoJSON, Revit, IFC, CAD (Autodesk, Bentley), Civil 3D, Esri Geodatabase, databases, CityGML ...
- Must transform inconsistent data.
- Must comply with specifications of the indoor format, e.g. IMDF, HERE, ArcGIS Indoors, IndoorGML.
  - Strict data models and explicit spatial relationships.
- Venues constantly change, so maps need to be updated automatically.

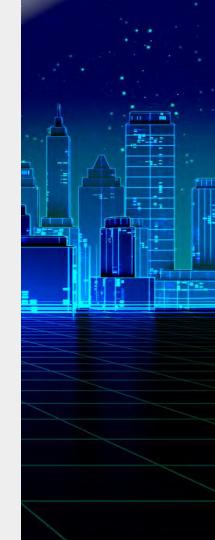

# **Tips for Validating Attributes**

- Phone Numbers / UUID / Business Names:
  - AttributeValidator and regular expressions (^\+[0-9-]{10,15}\$|^\$)
- Hours of Opening OSM Standard:
  - o "24/7", "Mo-Fr 08:30-20:00"
- Websites:
  - Regular expressions ^http://|^https://
  - HTTPCaller & HTTP Status Code

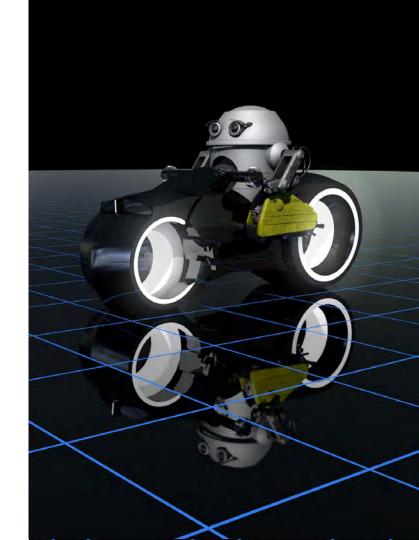

# **Useful Transformers for Validating Geometries**

- **GeometryValidator** pass only valid geometries.
- GeometryFilter filter by geometry type and pass only valid ones.
- SpatialFilter or SpatialRelator ensure valid spatial relationships.
  - Choosing the right spatial join transformer:
     see the article <u>fme.ly/byu</u>

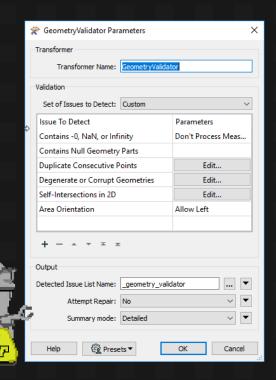

#### **Automated IMDF Validation**

A. Upload your IMDF data and get your validation report. <u>safe.com/imdf</u>
or

A. Add an **IMDFValidator** transformer to your workspace - available from FME Hub - <u>hub.safe.com</u>

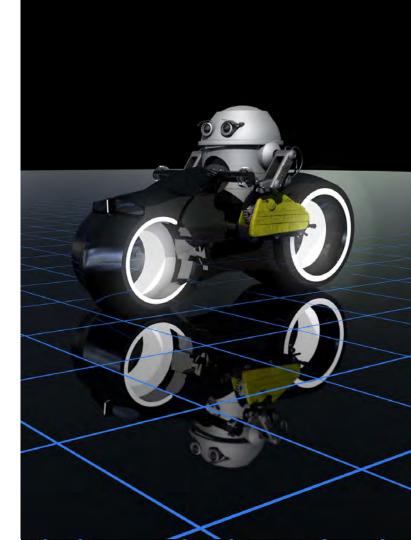

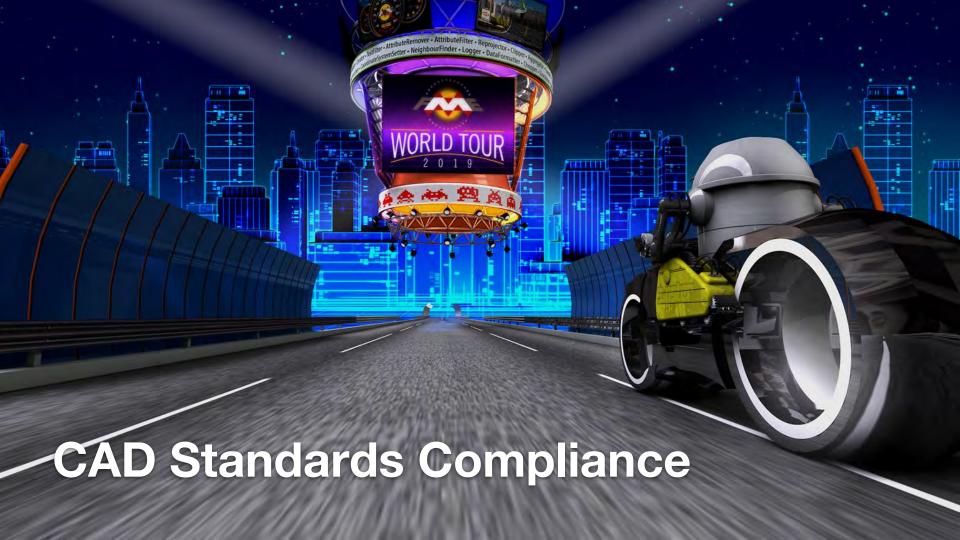

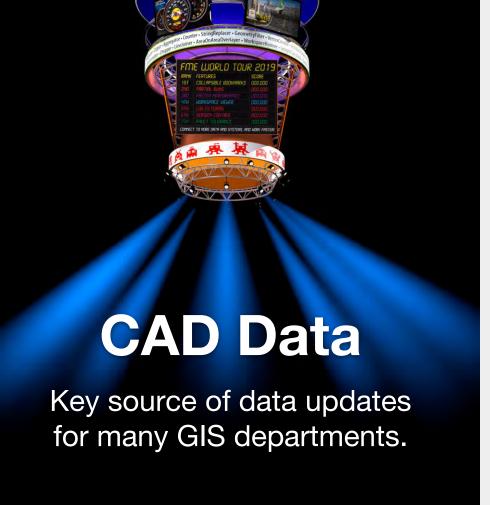

- Very loose schemas or data models.
- Hard to impose a drawing standard on contractors.
- Often more detail than is needed in GIS.

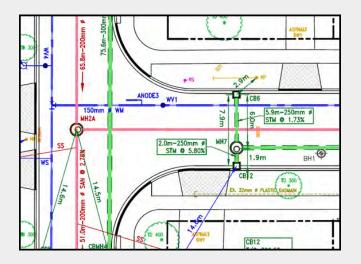

# **City of Kitchener**

KITCHENER

- Digital Submission Compliance
- Contractor CAD data added to GIS
- CAD standard
  - Standards Checker
  - Attribute Checker
  - Topology Checker

| o ropology offecker |                 |                    |           |           |      |          |          | 2 PR_WAT_SERV 3 PR_STM_OUTLET                                    |       |    |
|---------------------|-----------------|--------------------|-----------|-----------|------|----------|----------|------------------------------------------------------------------|-------|----|
| u                   | A               | В                  | C         | U         | E    | h h      | G        | 4 PR STM IN                                                      |       |    |
| 1                   | FeatureTypeName | AttributeName      | MinLength | MaxLength | Туре | MinValue | MaxValue | Restricted PR_WAT_M                                              | AIN   |    |
| 32                  | PR_WAT_MAIN     | OWNERSHIP          | 1         | 10        | С    |          |          | CAMBRIDGE, DUAL, KITCHENER, MT<br>RIVATE, REGION, WATERLOO, WILM |       | 9- |
| 33                  | PR_WAT_MAIN     | DIAMETER           | 1         | 4         | i    |          |          | 0,25,38,50,75,100,150,200,250,300,400,450,600,750,900,1200       | 350 Y |    |
| 34                  | PR_WAT_MAIN     | OVERSIZED_DIAMETER | 1         | 4         | 1    | 25       | 1000     |                                                                  | Y     | ,  |
| 35                  | PR_WAT_MAIN     | MATERIAL           | 1         | 20        | С    |          |          | AC,CI,COP,CPP,DI,HDPE,HDPE IN CI,PVC,PVCB,PVCF,ST                | Y     |    |
| 36                  | PR_WAT_MAIN     | INSTALLATION_DATE  | 8         | 8         | D    |          |          |                                                                  | Y     | ,  |
| 37                  | PR_WAT_MAIN     | ENGINEERING_NOTES  | 0         | 250       | C    |          |          |                                                                  | N     | 1  |
| 38                  | PR_WAT_MAIN     | CONSULTANT         | 1         | 250       | C    |          |          |                                                                  | Y     | ,  |

| M  | A.             | В                | C             | D                  |
|----|----------------|------------------|---------------|--------------------|
| 1  | autocad_layer  | autocad_linetype | autocad_color | autocad_lineweight |
| 2  | PR_SAN_MAIN    | ByLayer          | 14            | DEFAULT            |
| 3  | PR_SAN_SERV    | Continuous       | ByLayer       | DEFAULT            |
| 4  | PR_STM_CULVERT | DASHED2          | ByLayer       | DEFAULT            |
| 5  | PR_STM_FAC     | Continuous       | ByLayer       | DEFAULT            |
| 5  | PR_STM_CB_LEAD | DASHED2          | ByLayer       | DEFAULT            |
| 7  | PR_STM_MAIN    | DASHED2          | ByLayer       | DEFAULT            |
| 3  | PR_STM_SERV    | DASHED2          | ByLayer       | DEFAULT            |
| 9  | PR_SAN_STUB    | Continuous       | ByLayer       | DEFAULT            |
| .0 | PR_STM_STUB    | DASHED2          | ByLayer       | DEFAULT            |
| 1  | PR_WAT_CASING  | Continuous       | ByLayer       | DEFAULT            |
| 2  | PR_WAT_SERV    | Continuous       | ByLayer       | DEFAULT            |
| 3  | PR_STM_OUTLET  | DASHED2          | ByLayer       | DEFAULT            |
| 4  | PR STM INLET   | DASHED2          | ByLaver       | DEFAULT            |
| Ŀ  | PR_WAT_MAIN    | CENTERX2         | 172           | 0                  |

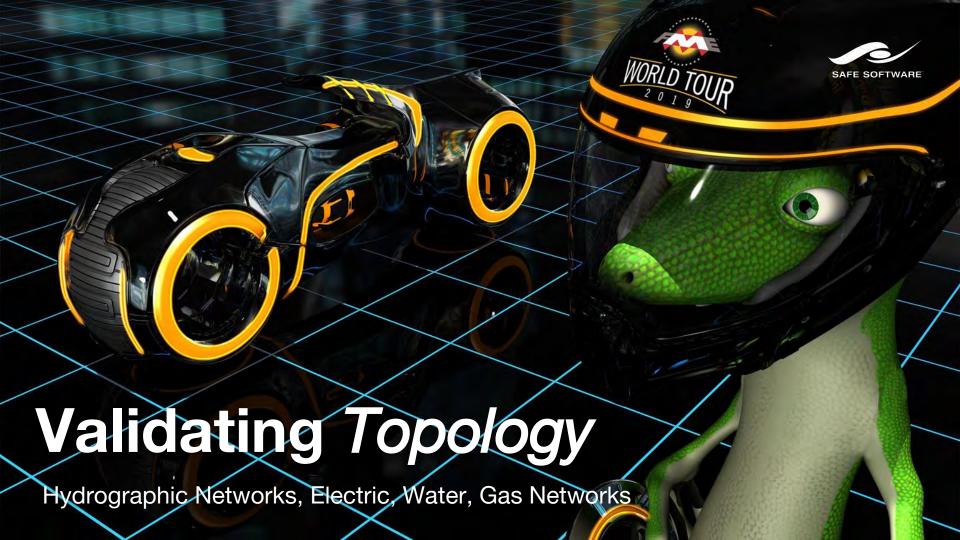

# **Tips for Validating Topology**

- Relationships include:
  - Connectivity
  - Adjacency
  - Enclosure
- Rules:
  - ISO 19110 Feature Catalog
  - Database connectivity rules

#### **Natural Resources Canada**

Maintaining the feature catalog for Canada's national map

#### Spatial Relationships

| Spatial Constraint      |     |                             | <u>ID:</u><br>30912287 |
|-------------------------|-----|-----------------------------|------------------------|
| WITHIN<br>(T*F,**F,***) | 1,1 | BDG1610005: Waterbody, ocea | an                     |

#### Attribute Values

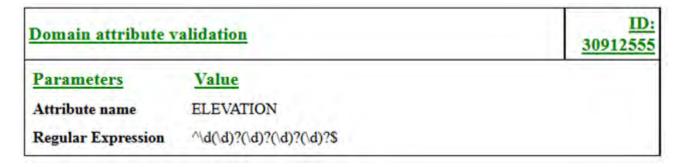

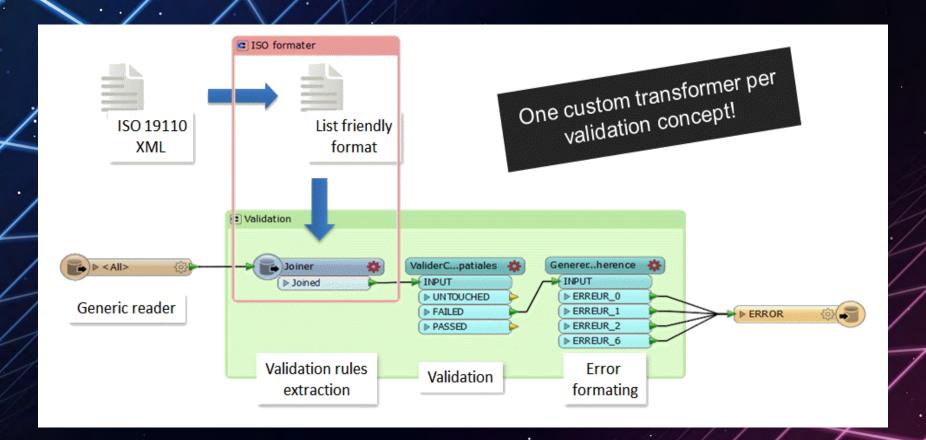

FME Workspace for NRCan's Catalog Validation

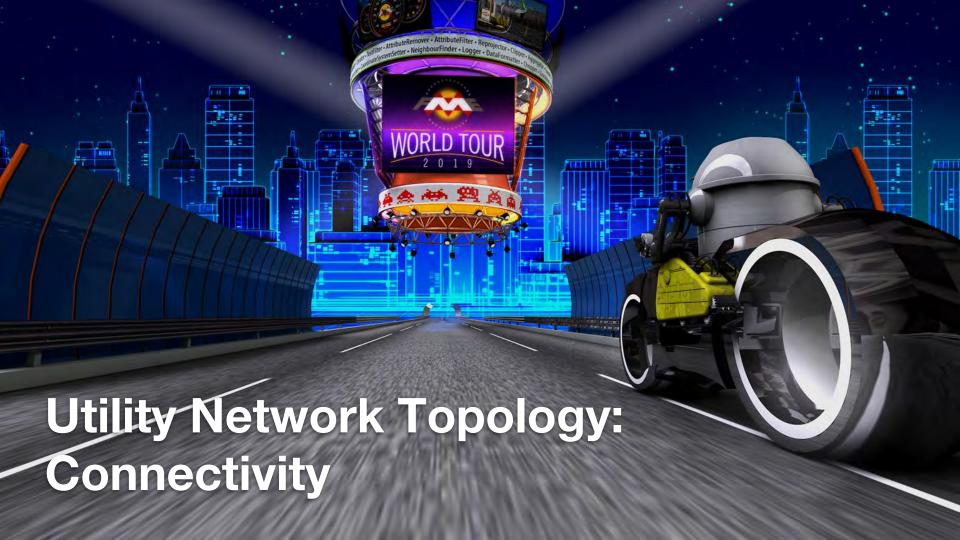

# **Utility Network Migration Workspaces**

- Schema mapping
- Topology
  - Geometric Network (lines & junctions)
  - Explicit network (associations between junctions & devices)
- Creating Assemblies

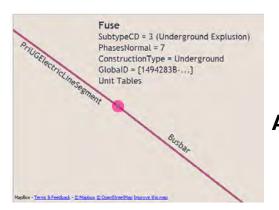

ArcGIS Device UN Assembly

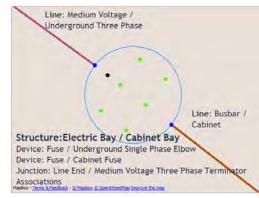

# **Transformers for Validating Connectivity**

- NetworkTopologyCalculator for building geometric networks (lines & junctions).
- **SpatialFilter** for identifying objects that are supposed to connect, e.g. devices on lines.
- TopologyBuilder and PointOnLineOverlayer for building connected features and identifying missing junctions/devices.

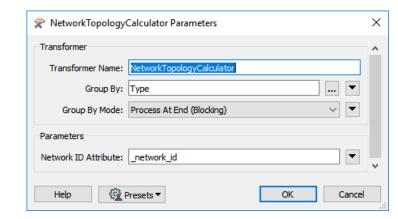

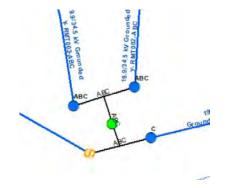

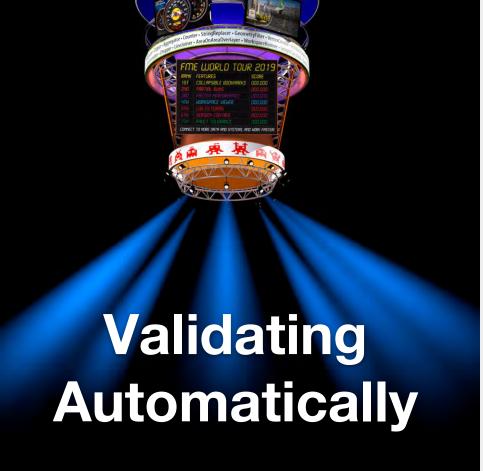

Tip: set up your data validation workflows to run automatically.

- On a schedule, e.g. daily quality control.
- In response to an event.
  - "Watch" a directory, FTP, Amazon S3 bucket ...
  - o Email.
  - Database triggers.
- As a web service.
- Self-serve drag-and-drop webpage (or mobile app) that anyone on the team can use.

FME Server Demos

#### Real-time Display Upload CAD data and watch it appear in real-time

Step 1

#### Download example data

▲ distribution\_N25\_good.dwg

▲ distribution\_N25\_bad.dwg

Next step

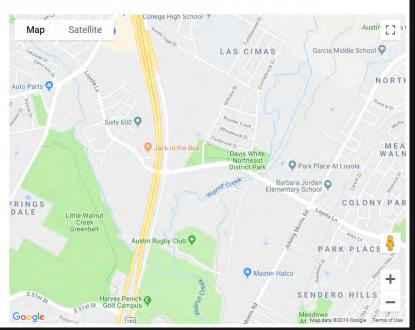

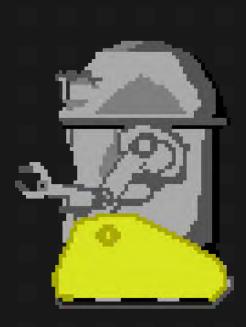

## FME Transformer Gallery

Manipulate your data exactly as needed by using any combination of FME's 497 transformers.

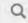

validator

Filter By All Categories

So

Most Used **‡** 

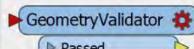

GeometryValidator - Detects selected issues in input features, and optionally repairs detected issues. Each input feature is processed individually.

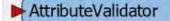

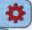

Daccard

AttributeValidator - Validates any number of attributes against user-defined test conditions, routing the feature according to the outcome of the test(s) and identifying any tests it has failed,

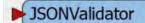

D Daccard

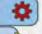

JSONValidator - Validates the syntax of JSON (JavaScript Object Notation) text.

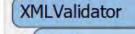

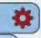

XMLValidator - Validates the syntax or schema of an XML file or text. There are different ways to specify the XML source to be validated:

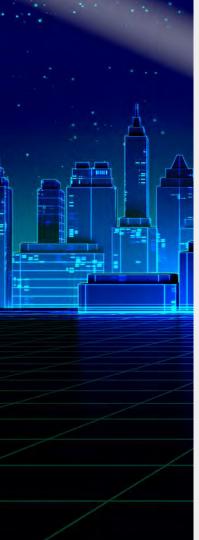

#### **Data Validation Resources**

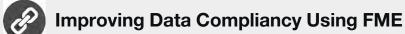

City of Kitchener

CAD Data Validation using FME

Colonial Pipeline

Data Validation Victories: Tips for Better Data Quality

Safe Webinar

FME Extensive Usage Inside the Mapping Production System

Natural Resources Canada

Creating & Validating IMDF

Knowledge Center

Ultimate Geospatial Data Validation Checklist
Safe Blog

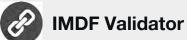

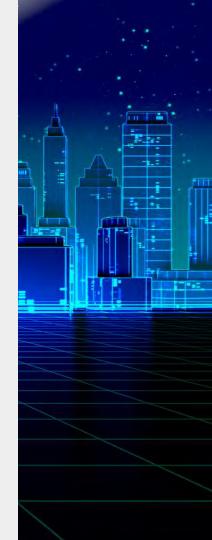

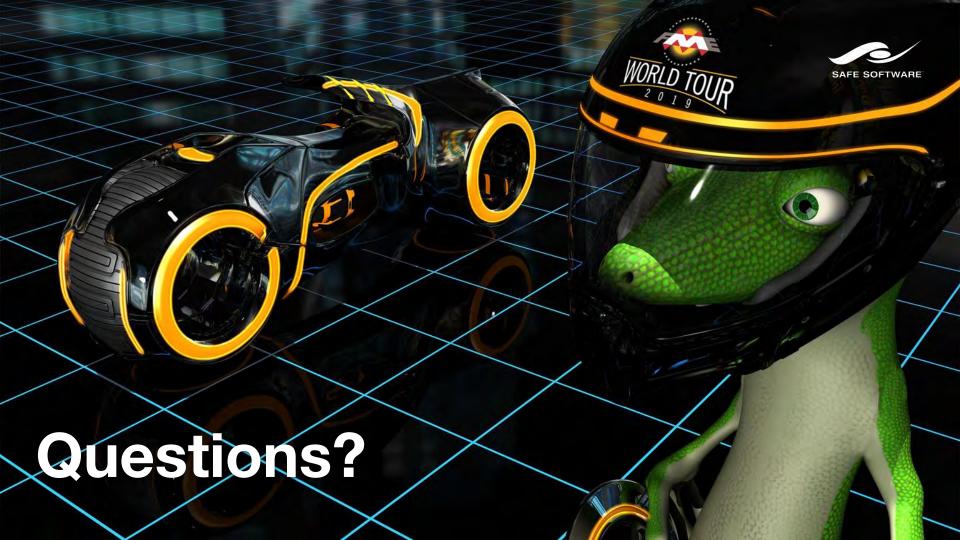